家庭数配布

保護者のみなさま

令和6年7月吉日

ベルマークだより

松沢小学校PTA会長 岩本学 活動調整委員 銅直貴江 渡邉多恵子

日頃より、PTA活動にご理解とご協力をいただきありがとうございます。 松沢小PTAはウェブベルマークの登録を推奨しています。 今回は、ウェブベルマークの登録方法をお知らせします。

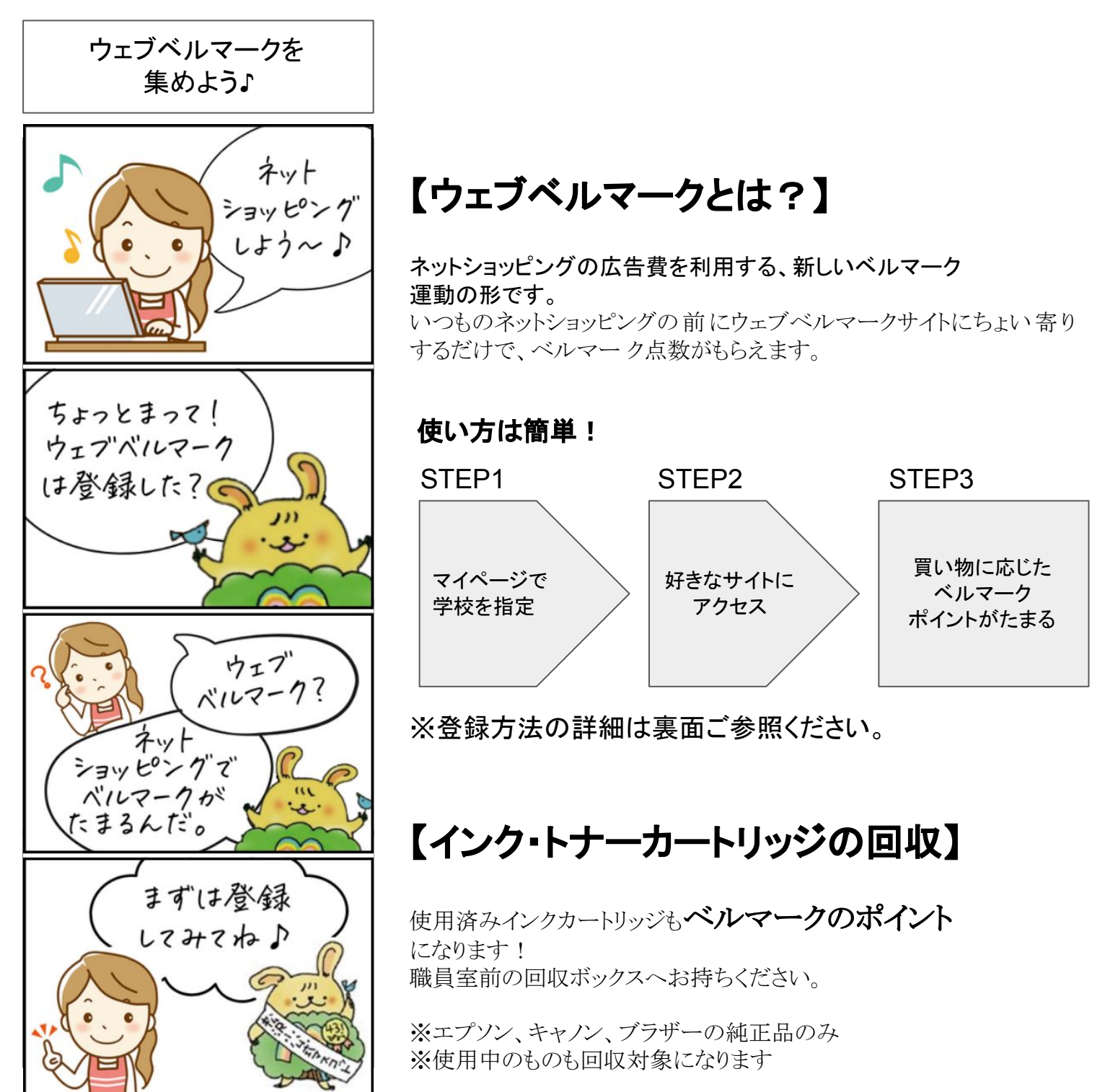

## 【マイページ登録方法】

1.ウェブベルマークホームページ( https://www.webbellmark.jp)の マイページ登録画面にアクセスし、メールアドレスを入力・送信。 2.メールで「ウェブベルマーク登録開始のご案内」が届くので、 URLにアクセス。 3.会員情報、指定学校(松沢小学校)の登録。 「パスワード」「氏名・ニックネーム」「支援する学校の登録」を入力。 ※「あなたが所属するグループ名」の入力は不要。 4.登録したメールアドレスにメールが届いたら、会員登録完了。 すぐにウェブベルマークをご利用いただけます。

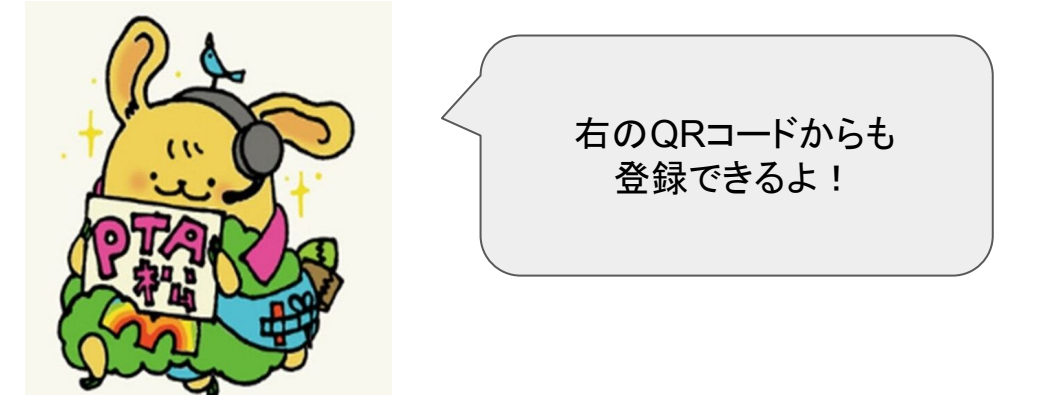

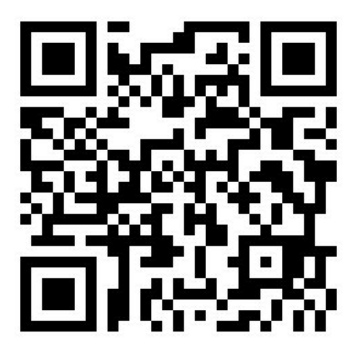

## 【ショッピング時の利用方法】

1.ウェブベルマークホームページ( https://www.webbellmark.jp/)にアクセスし、 マイページにログイン。 2.トップページの「ショップカテゴリーから探す」の下のボックスから、 利用したいカテゴリー、ショップを選びアクセス。 3.いつものサイトでいつも通りお買い物。 4.ベルマークポイントが松沢小学校に自動加算される。

## <注意事項>

※マイページにログインしてからショップを選択! ログインしていない場合は、指定校ではなく、災害校支援に役立てられます。 ※各ショップのポイントは、ユーザーにつきます。 ※ポイントの反映については、各ショップで異なります。 詳しくはWebをご覧ください。 https://www.webbellmark.jp/